# **Instrukcja Qstarz BT-1000GT**

#### **1. Budowa**

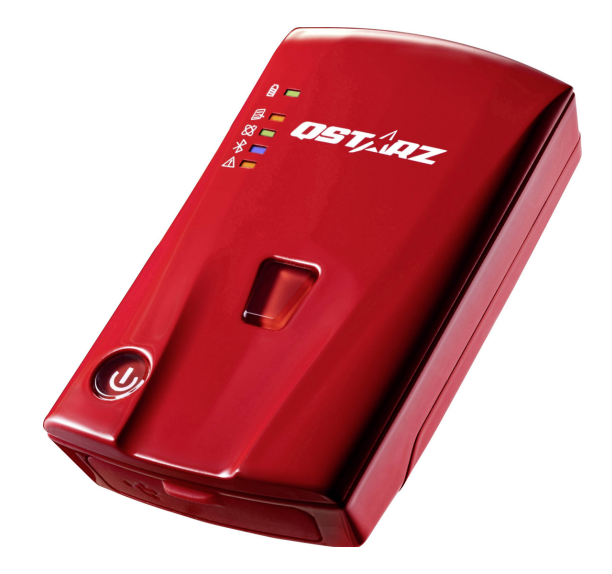

- 1. Złącze zasilania (mini USB)
- 2. Przełącznik trybu pracy (wyłączony/1Hz/5Hz)
- 3. Wskaźnik stanu baterii (czerwony/zielony)
- 4. Wskaźnik Bluetooth (niebieski)
- 5. Wskaźnik stanu GPS (pomarańczowy)
- 6. Wskaźnik logowania (czerwony)
- 7. Antena
- 8. Przycisk zapisu POI

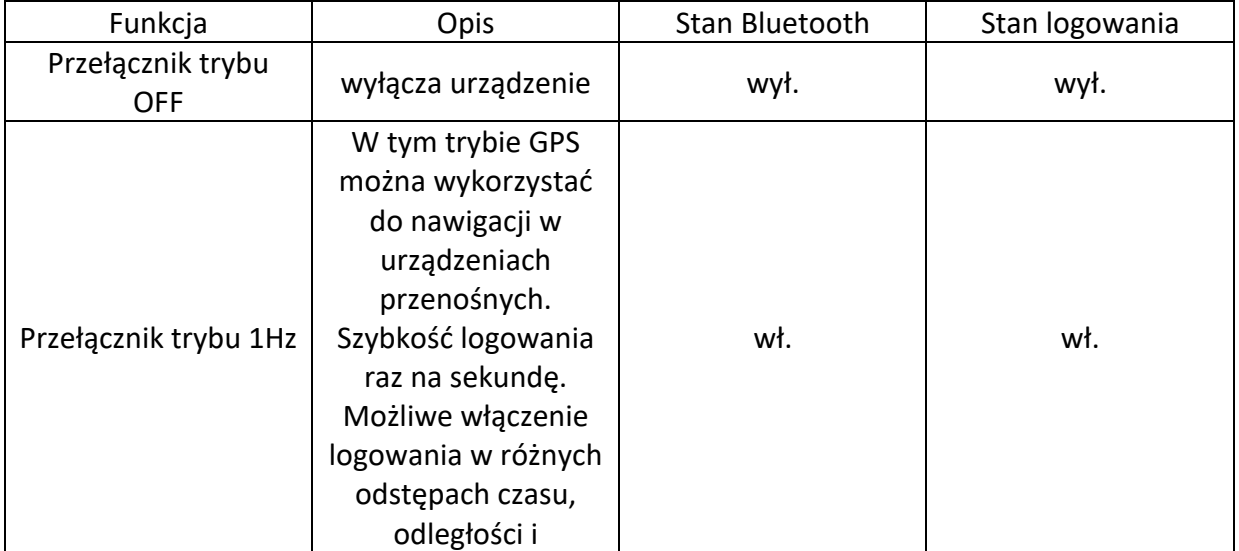

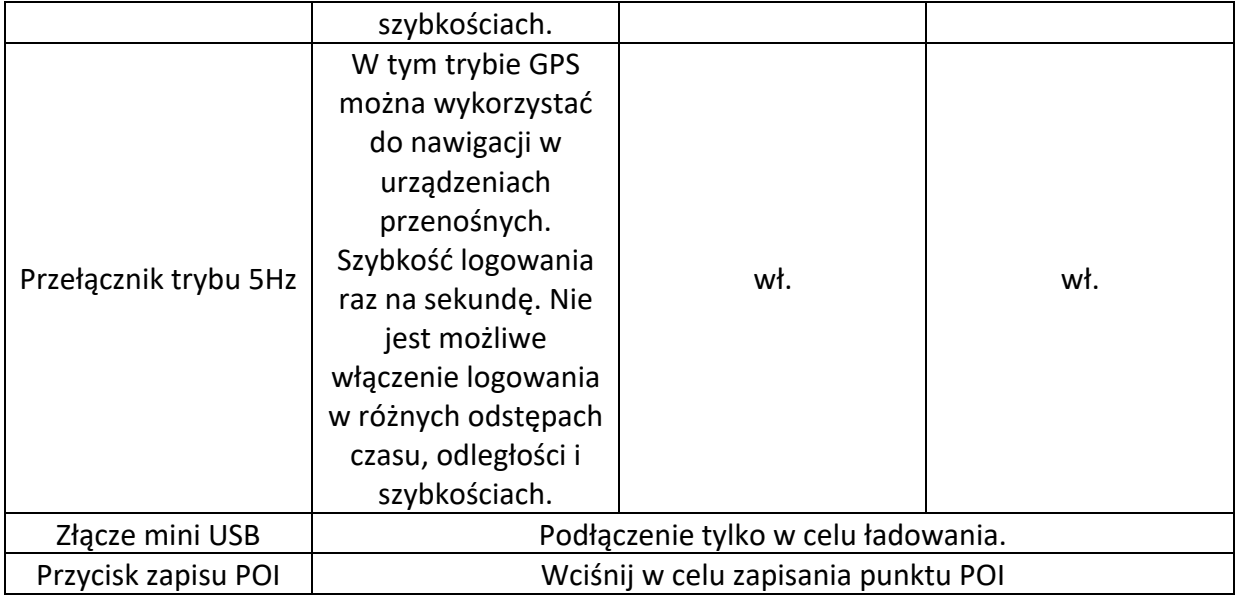

#### **UWAGA!! W trybie pracy 5Hz czas pracy na akumulatorze skróci się z 42 h do mniej więcej 32 h w związku z większym poborem energii.**

#### **2. Ładowanie baterii**

Przed pierwszym użyciem naładuj akumulator. Włóż go do urządzenia odsuwając dolną klapkę. Podłącz urządzenie do komputera, ładowarki turystycznej, bądź ładowarki samochodowej za pomocą kabla USB->mini USB. Typowe ładowanie trwa zazwyczaj ok. 3h. Kiedy wskaźnik baterii miga akumulator jest prawie rozładowany. Kiedy świeci się na zielono akumulator jest właśnie ładowany. Kiedy dioda zgaśnie akumulator jest naładowany.

## **3. Wskaźniki LED**

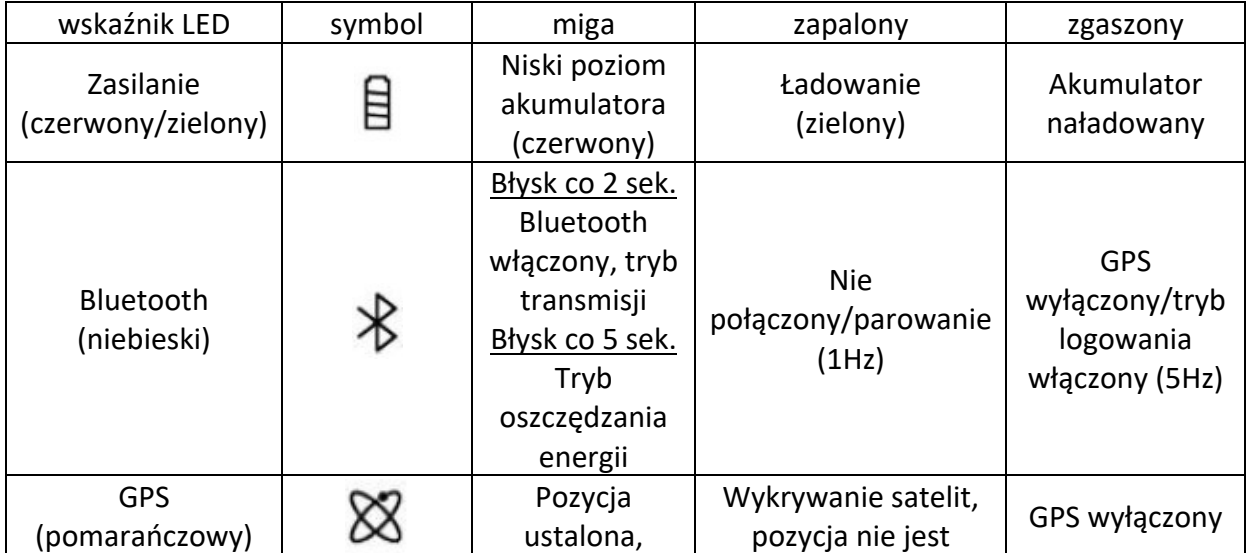

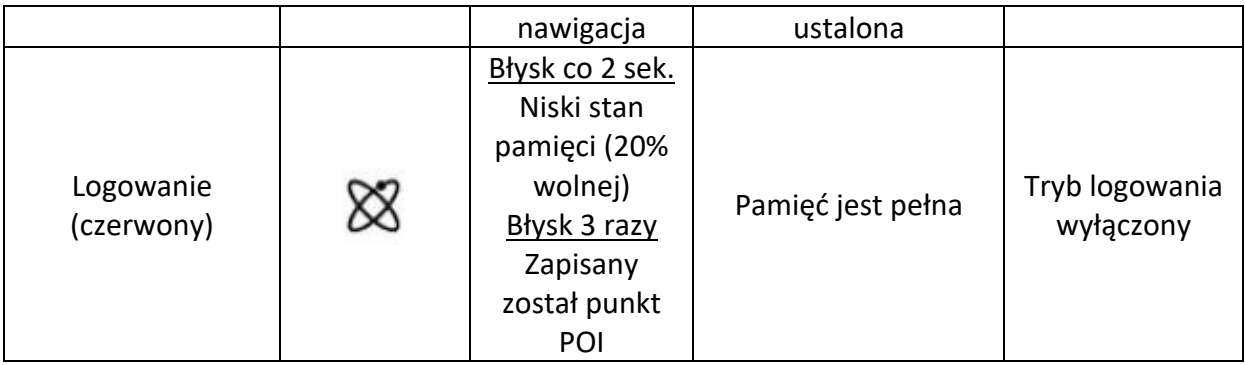

## **4. Brzęczyk**

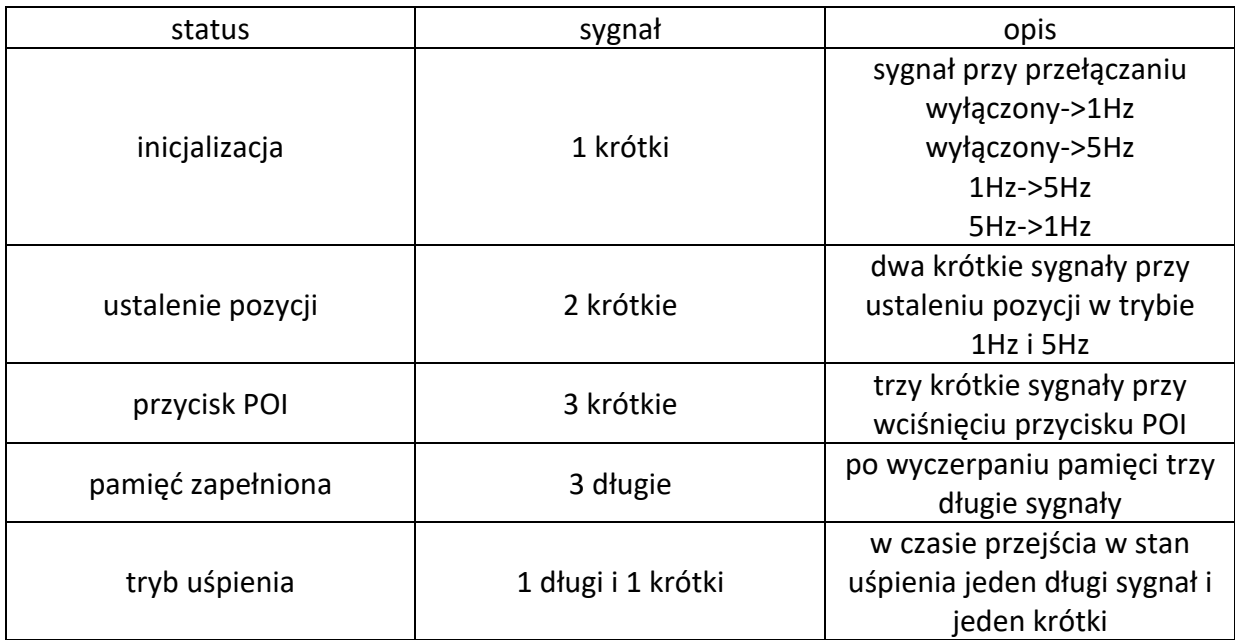

## **5. Czujnik wibracji**

Czujnik wibracji wykorzystywany jest do w celu oszczędzania energii i miejsca w pamięci. Wykryje on ruch urządzenia. Jeśli urządzenie nie będzie się poruszało przez 10 minut, automatycznie wejdzie ono w tryb uśpienia i niebieski wskaźnik będzie migał raz na 5 sekund. W tym trybie logowanie jest wyłączone. Należy potrząsnąć urządzeniem, aby je wprowadzić w tryb zwykłej pracy.

## **6. Oprogramowanie**

Do urządzenia dołączona jest płyta zawierająca instrukcje, sterowniki i oprogramowanie pozwalające na wyświetlanie i zarządzanie trasami. Przed podłączeniem odbiornika do komputera należy zainstalować sterownik. Sama instalacja jest bardzo prosta. Wystarczy włożyć płytę do napędu i, po wyświetleniu menu, wybrać program, który nas interesuje. Automatycznie zostaną zainstalowane sterowniki. Dopiero po tej czynności można podłączyć urządzenie do PC.